## **Table of Contents**

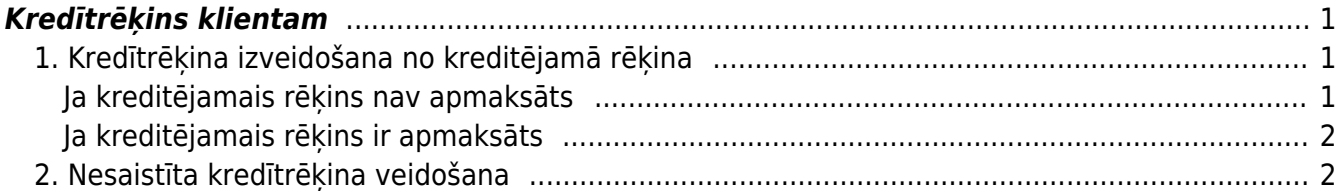

## <span id="page-2-0"></span>**Kredītrēķins klientam**

### <span id="page-2-1"></span>**1. Kredītrēķina izveidošana no kreditējamā rēķina**

#### <span id="page-2-2"></span>**Ja kreditējamais rēķins nav apmaksāts**

Ja klients rēķinu vēl nav apmaksājis, tad apstiprinātā kreditējamajā rēķinā ir jānospiež poga Kredīts:

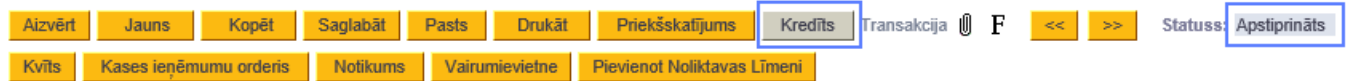

Tad tiks izveidots kredītrēķins par kreditējamā rēķina summu un tajā būs visi kreditējamajā rēķinā norādītie artikuli. Kredītrēķinā:

- Lauciņā Rēķina datums jānorāda kredītrēķina datums;
- Jāatstāj tie artikuli, kuri tiek atgriezti. Atgriežamo artikulu daudzumi jānorāda ar mīnuss zīmi. Ja ir jāizdzēš rindiņas ar artikuliem, kuri nav jāiekļauj kredītrēķinā, tad jāuzklikšķina uz dzēšamo rindu numuriem un jāsaglabā kredītrēķins.
- Ja kredītrēķinā norādītās preces jāatgriež noliktavā, tad kredītrēķinā jābūt ieliktam ķeksītim pie Atjaunot noliktavu. Ja preces nav jāatgriež atpakaļ noliktavā, tad ķeksītim pie Atjaunot noliktavu nav jābūt ieliktam.

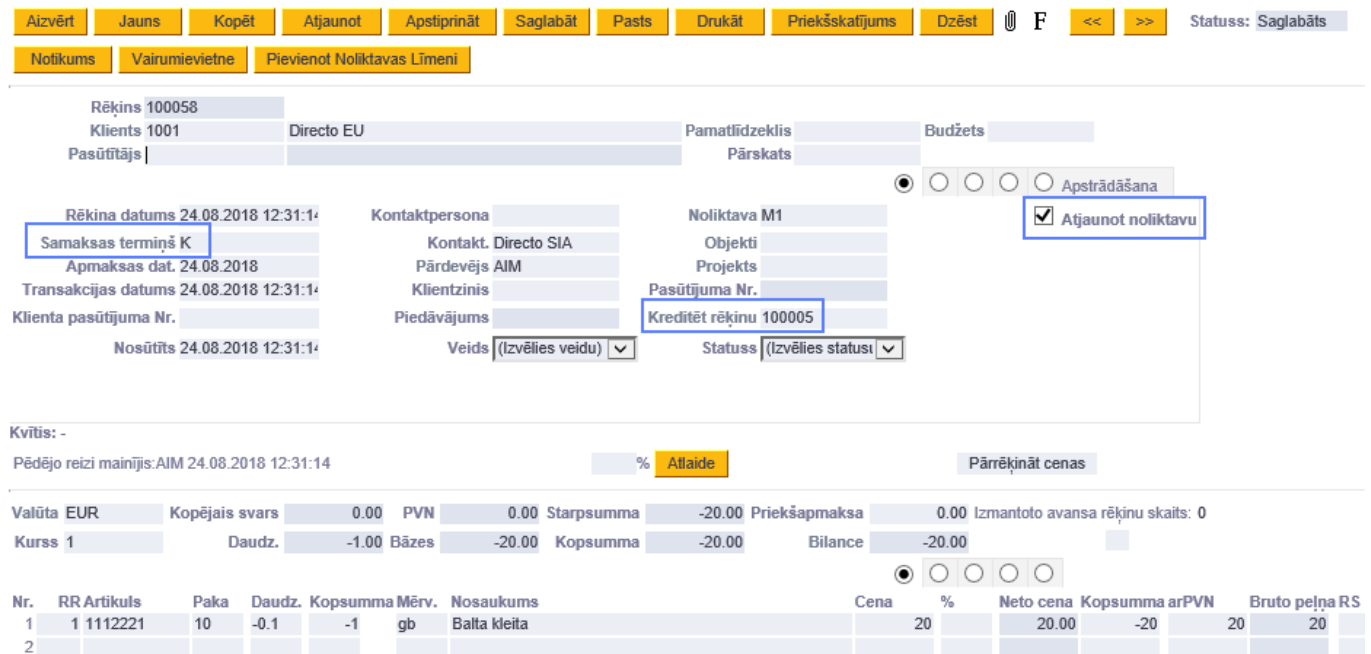

Kad kredītrēķins ir korekti aizpildīts, to var apstiprināt. Tad kreditējamā rēķina bilance samazināsies par kredītrēķina summu. Ja kredītrēķins pilnībā kreditē kreditējamo rēķinu, tad abu rēķinu bilance būs  $\mathbf{0}$ .

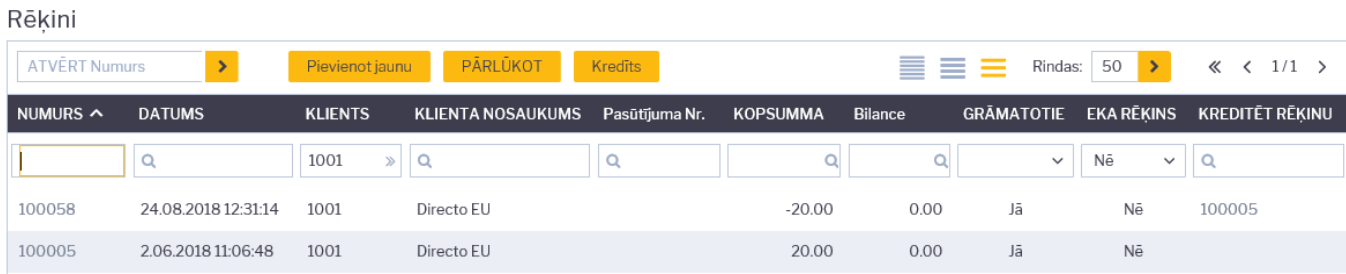

Abi rēķini būs saistīti: kreditējamajā rēķinā būs saite uz kredītrēķinu:

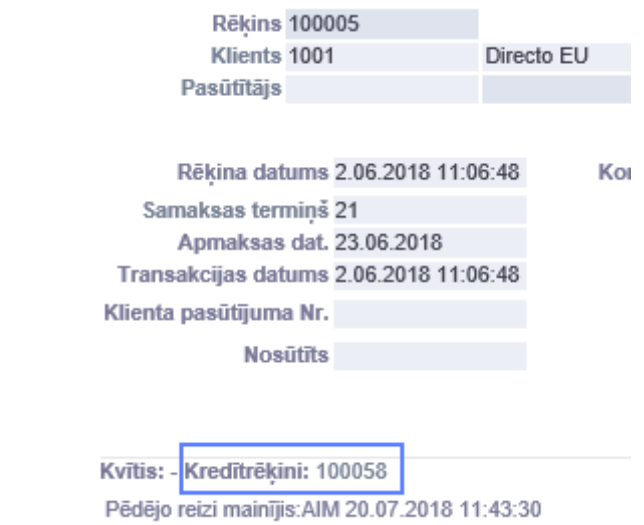

Savukārt kredītrēķina lauciņā Kreditēt rēķinu būs redzams kreditējamā rēķina numurs. Uzklikšķinot uz tā varēs atvērt kreditējamo rēķinu.

#### <span id="page-3-0"></span>**Ja kreditējamais rēķins ir apmaksāts**

Ja kreditējamajam rēķinam jau ir piesaistīta apmaksa un rēķina bilance (jeb vēl neapmaksātā daļa) ir lielāka vai vienāda ar kredītrēķina summu, [tad rēķinu var kreditēt, tajā nospiežot pogu ''Kredīts''.](#page--1-0)

Ja rēķina bilance (jeb vēl neapmaksātā daļa) ir mazāka par kredītrēķina summu vai rēķinam "Directo" ir piesaistīta pilna apmaksa, tad, ja iespējams, pirms rēķina kreditēšanas jāpārceļ par šo rēķinu saņemtā apmaksa uz citu rēķinu. Lai to izdarītu:

- Ienākošajā maksājumā, kurš ir piesaistīts kreditējamajam rēķinam, kreditējamā rēķina vietā var norādīt cita tā paša klienta rēķina numuru (tādējādi piesaistot apmaksu citam rēķinam), vai arī
- Vai izveidot jaunu Invoice Balancing tipa maksājumu. Vienā maksājuma rindiņā jānorāda kreditējamā rēķina numurs un bankas summā jāieraksta kredītrēķina summa ar mīnuss zīmi. Otrajā maksājuma rindiņā jānorāda rēķina, kuram jāpiesaista apmaksa, numurs, un bankas summā jānorāda tāda pati summa kāda norādīta rindiņā pie kredītrēķina, bet pozitīva. Šāda korekcijas maksājuma kopsummai ir jābūt 0, rezultātā kredītējamā apmaksa tiks pārcelta uz citu rēķinu.

#### <span id="page-3-1"></span>**2. Nesaistīta kredītrēķina veidošana**

Sarežģītākos gadījumos "Directo" kredītrēķinu var veidot nesaistīti ar kreditējamo rēķinu. Tas var būt nepieciešams, ja:

- nav vēlams rediģēt "Directo" jau ievadīto, kreditējamajam rēkinam piesaistīto maksājumu;
- ja "Directo" nav reģistrēta kreditējamajā rēķinā iekļauto preču pārdošana (tā ir notikusi pirms tika sākts lietot "Directo");
- ja preces netiek atgrieztas noliktavā un to cena tiek daļēji atgriezta.

Veidojot nesaistītu kredītrēķinu, jāatver pārdošanas rēķinu saraksts un tajā jānospiež poga Pievienot jaunu. Tad tiks izveidots jauns rēķins, kurā noteikti jānorāda:

- samaksas termiņš K;
- preču daudzumam ir jābūt ar mīnuss zīmi;
- vienības cenai ir jābūt pozitīvai.

[Ja preces netiek atgrieztas noliktavā vai to pārdošana nav reģistrēta "Directo", tad ķeksītim pie](https://wiki.directo.ee/_media/lv/credit_note_advanced.png) Atjaunot noliktavu nav jābūt ieķeksētam. Tad kredītrēķins ietekmēs tikai norēķinus ar klientiem un neietekmēs noliktavu.

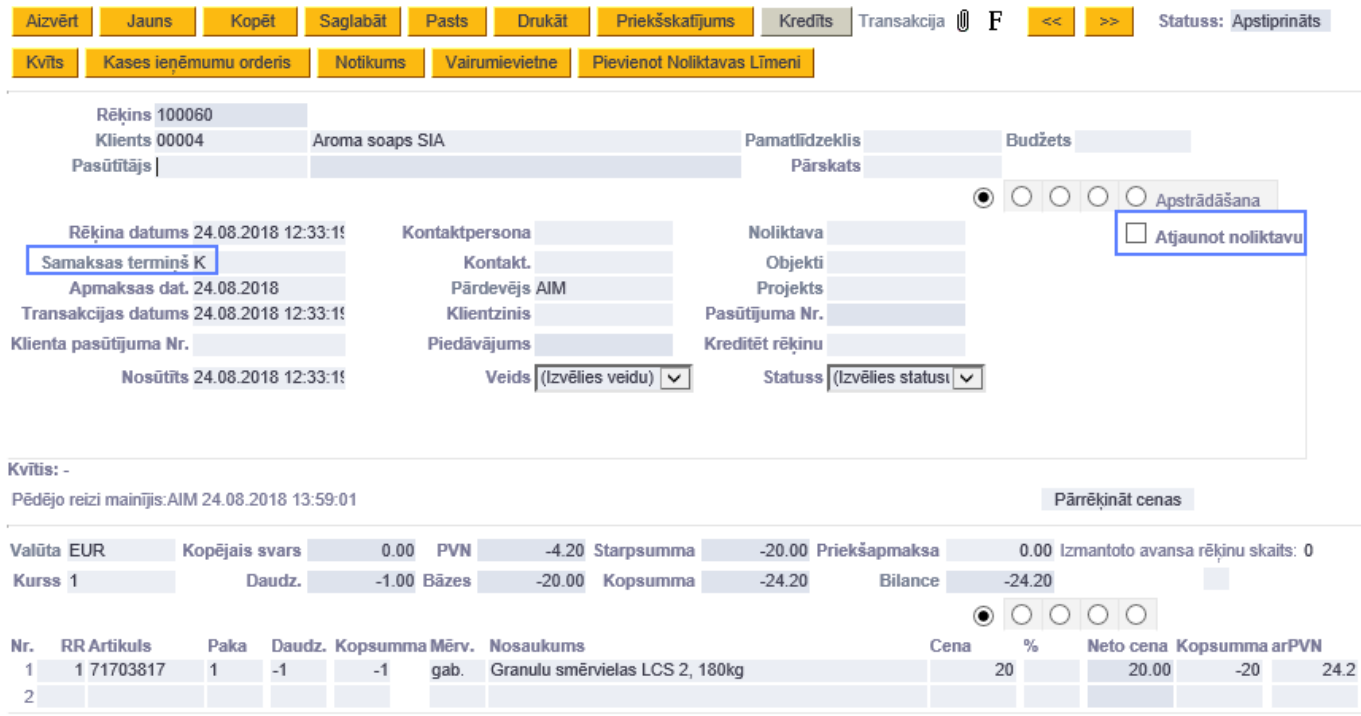

Ja atgrieztās preces ir jāpieņem noliktavā atsevišķi, tad to var izdarīt dokumentā Saņemtās preces (tikai tajā janorāda nepieciešamais kredīta konts).

Lai piesaistītu kredītrēķina radīto pārmaksu citam rēķinam, jāizveido jauns ienākošais maksājums, kurā:

- jānorāda maksājuma veids IB;
- vienā rindiņā jānorāda kredītrēķina numurs un ar mīnuss zīmi jānorāda kredītrēķina radītās pārmaksas summa, kura jāpiesaista citam rēķinam;
- citā rindiņā jānorāda tā paša klienta cita rēķina numurs, kuram jāpiesaista kredītrēķina radītā pārmaksa. Pie šī rēķina jānorāda tāda pati summa, kāda norādīta rindiņā pie kredītrēķina, taču pozitīva;
- jāpārliecinās, ka maksājuma kopsumma ir 0;
- jāapstiprina maksājums.

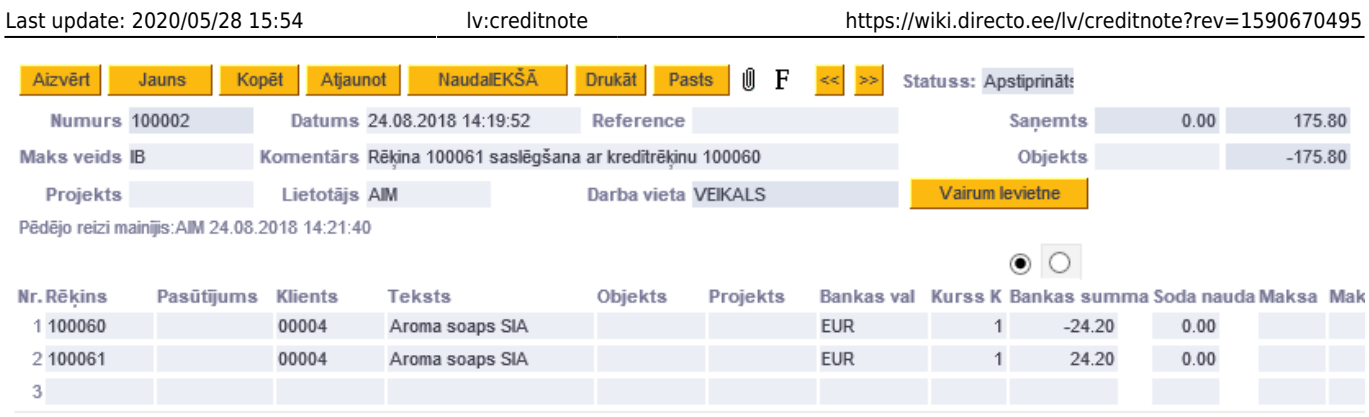

# Rezultātā kredītrēķina radītā pārmaksa būs izmantota cita rēķina segšanai.

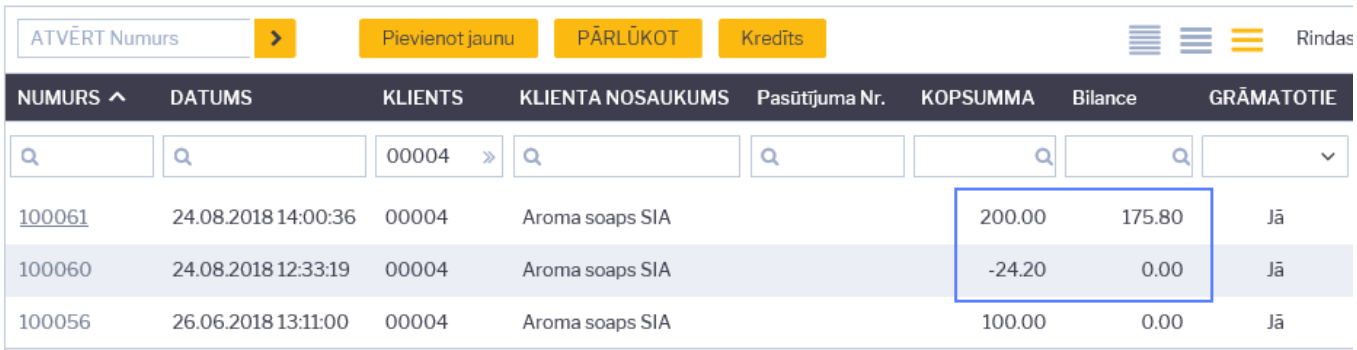

#### From: <https://wiki.directo.ee/> - **Directo Help**

#### Permanent link: **<https://wiki.directo.ee/lv/creditnote?rev=1590670495>**

Last update: **2020/05/28 15:54**